# **応募フォーム 入力マニュアル**

このマニュアルは、J ウクライナ・ビジネス支援事業のご応募にあたり応募フォームへの入力を補助するものです。 注意事項に従って、誤りのないよう入力を行ってください。

# 目次

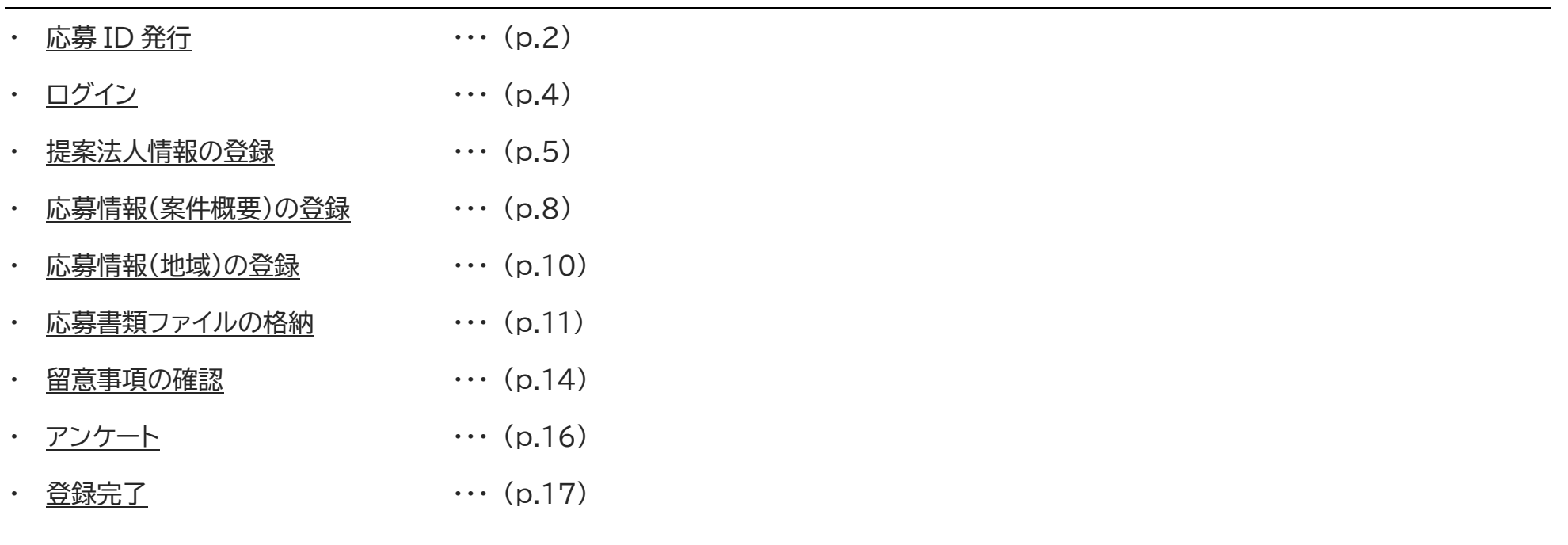

## <span id="page-1-0"></span>**【応募 ID 発行】 ※初回のみ**

① 下記、応募 ID 発行ページにアクセスし、必要事項を入力してください。

<https://minkanrenkei.jica.go.jp/regist/is?SMPFORM=mbme-lirbth-a4fc622fcf35cd3f0dfec297ddb9e20b>

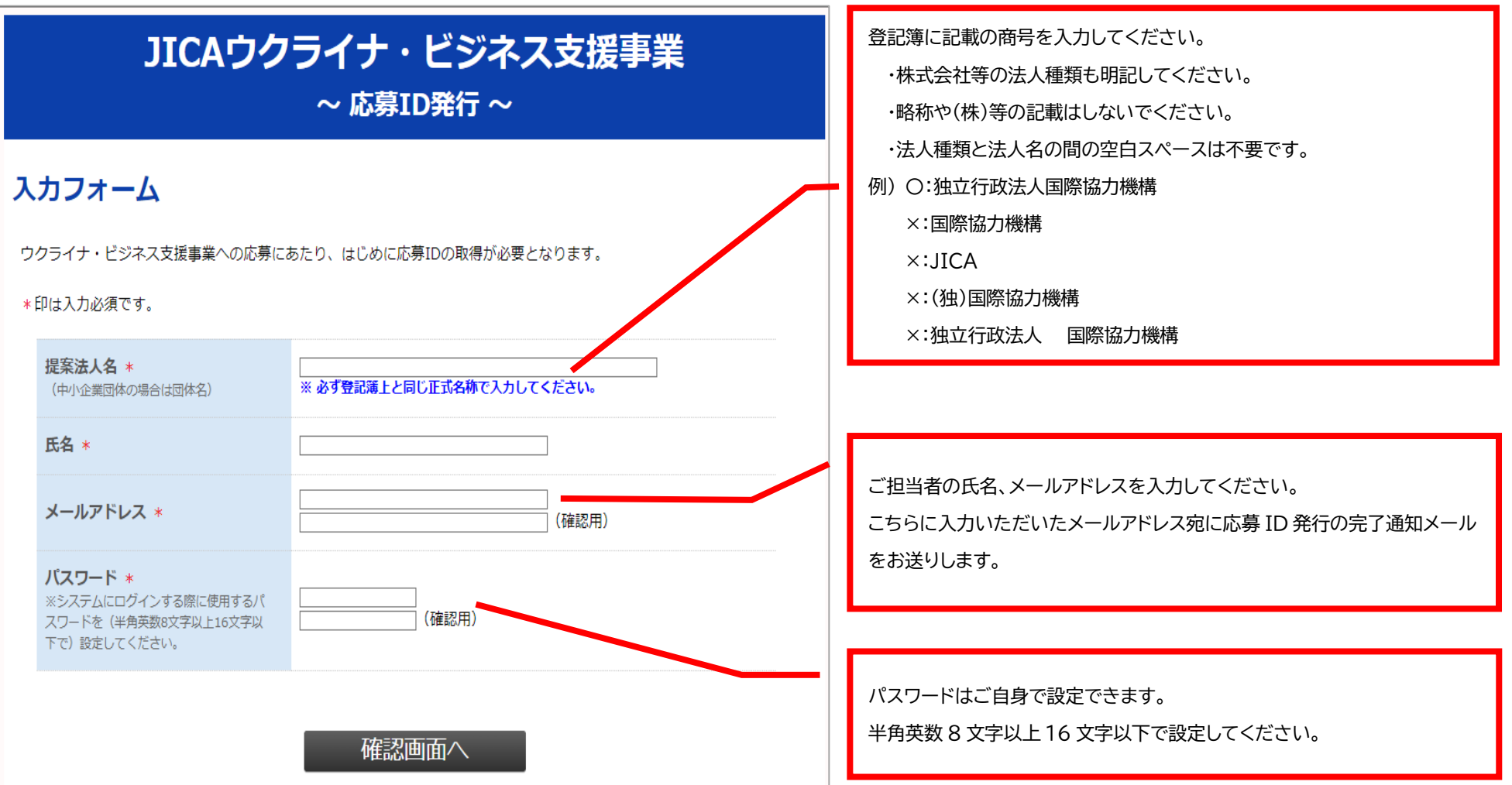

② 確認画面を経て、送信が完了すると、下記の応募 ID 発行完了画面が表示されます。

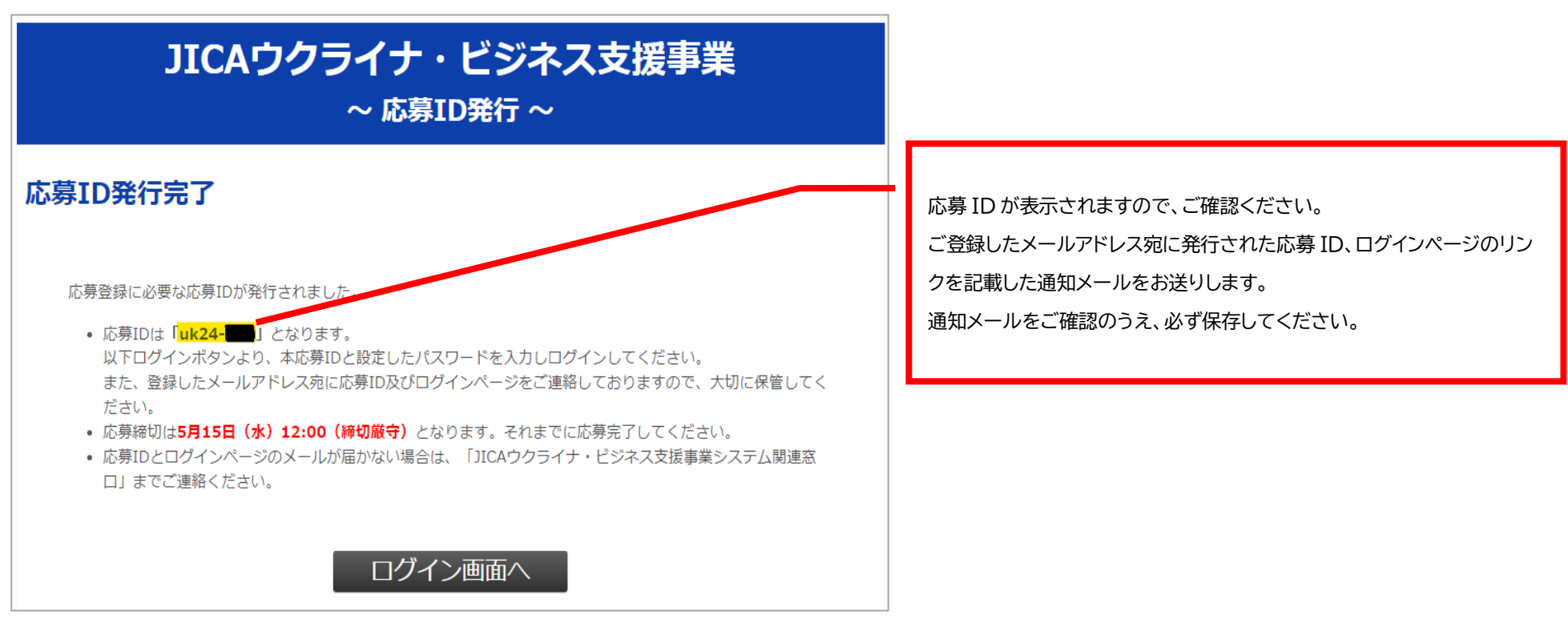

■応募 ID 発行の完了通知メールが届かない場合

以下のいずれかにお心当たりがない場合は、下記の連絡先にお問い合わせください。

(1)入力したメールアドレスに誤りがある

(2)プロバイダの設定などにより、迷惑メールフォルダやゴミ箱に振り分けられている

(3)メールボックスの容量を超えている

(4)「ドメイン指定受信」や「PC からのメール受信拒否設定」などによりメールがブロックされている

※受信設定の操作方法がご不明な場合は、ご利用端末、もしくはメールソフト提供元にご確認願います。

JICA ウクライナ・ビジネス支援事業システム関連窓口

E-mail: [sdg\\_sme@jica.go.jp](mailto:sdg_sme@jica.go.jp) TEL: 03-5226-3491

## <span id="page-3-0"></span>**【ログイン】 ※応募 ID 発行後**

応募フォームのシステムにログインするためには、毎回ログインが必要となります。

発行された応募 ID とご自身で設定したパスワードを入力して、「ログイン」ボタンを押し、システムにログインしてください。

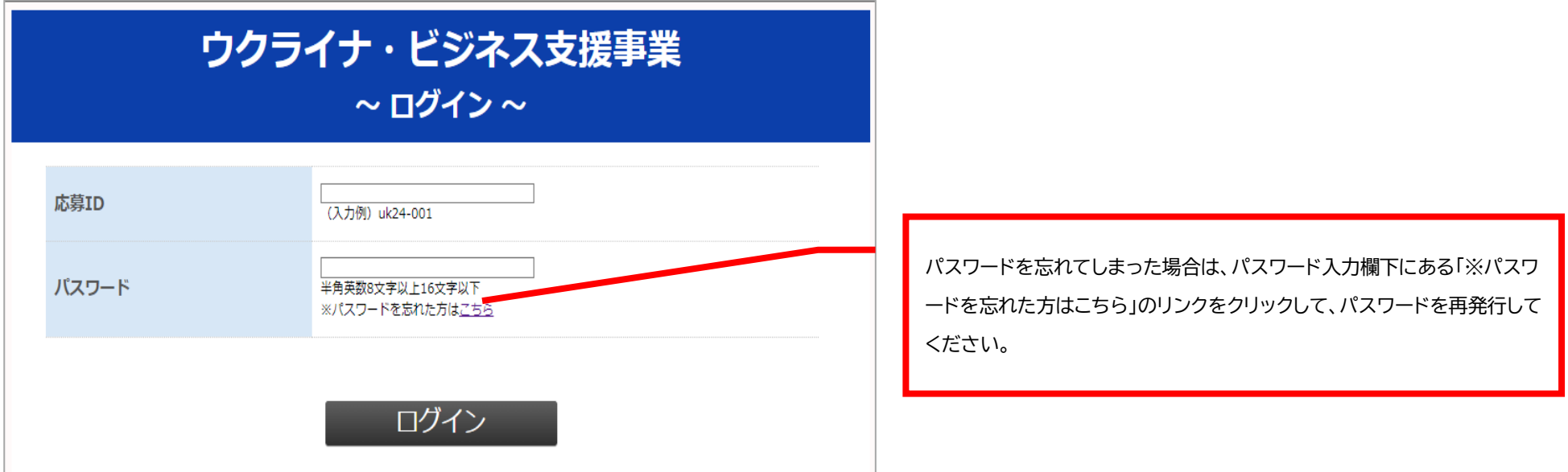

■ログイン後の各登録画面での注意事項

本フォームは 60 分で有効期限が切れます。中断する場合は、ページ下部にある「入力データの一時保存」ボタンより入力内容を一時保存できます。 保存をしないまま有効期限が切れると入力した内容が消えてしまいます。

60 分以上続けてご入力をされる場合でも、定期的に、入力内容を一時保存してください。

ブラウザの「戻る」ボタンで前の画面に戻ると、入力したデータは保存されませんので、ご注意ください。

<span id="page-3-1"></span>**なお、登録内容は一度登録が完了した後も応募締切日時(5 月 15 日(水)正午 12:00)まで、システムには何度でもログインができ、修正が可能です。**

#### **【提案法人情報の登録】**

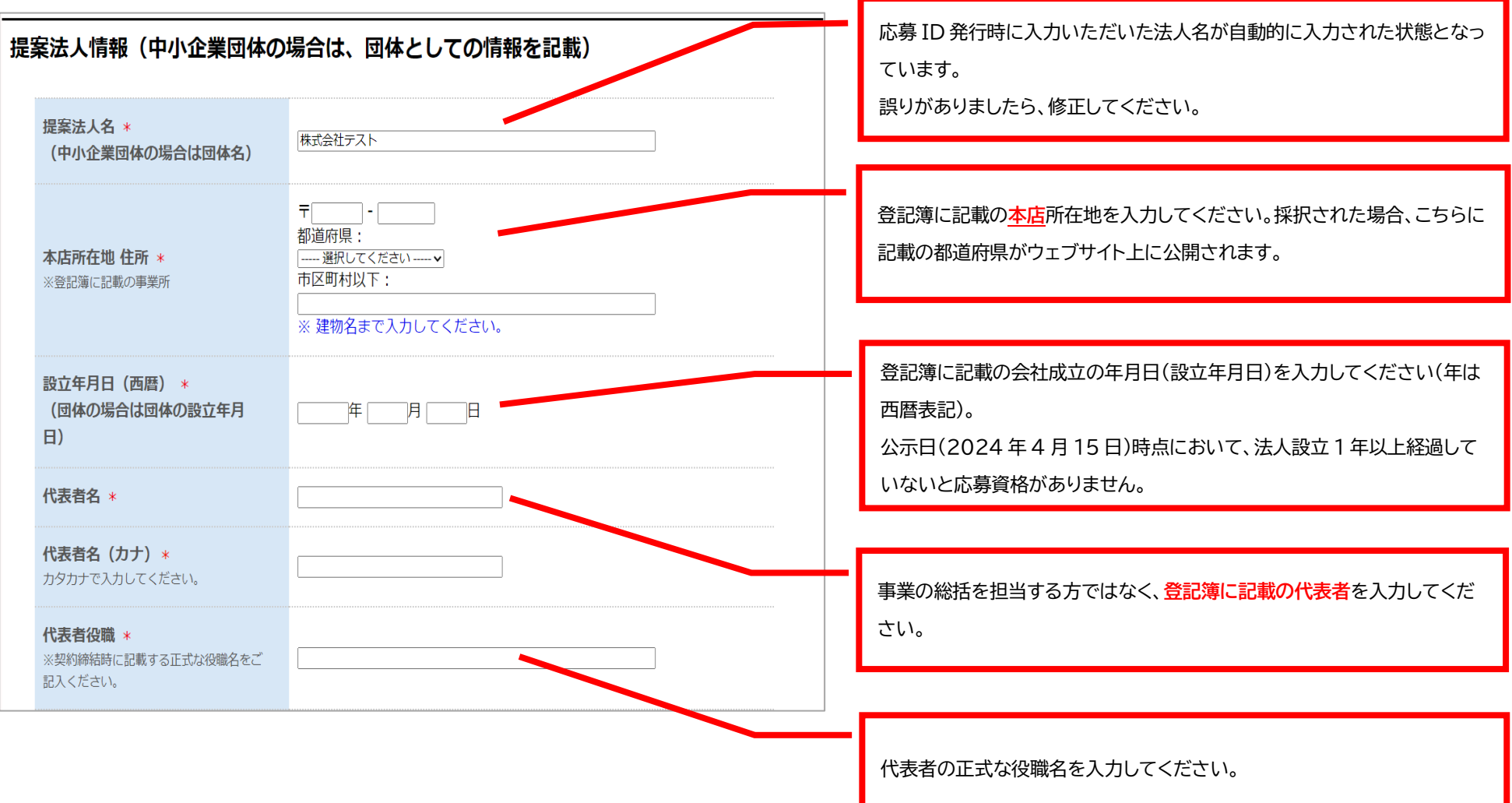

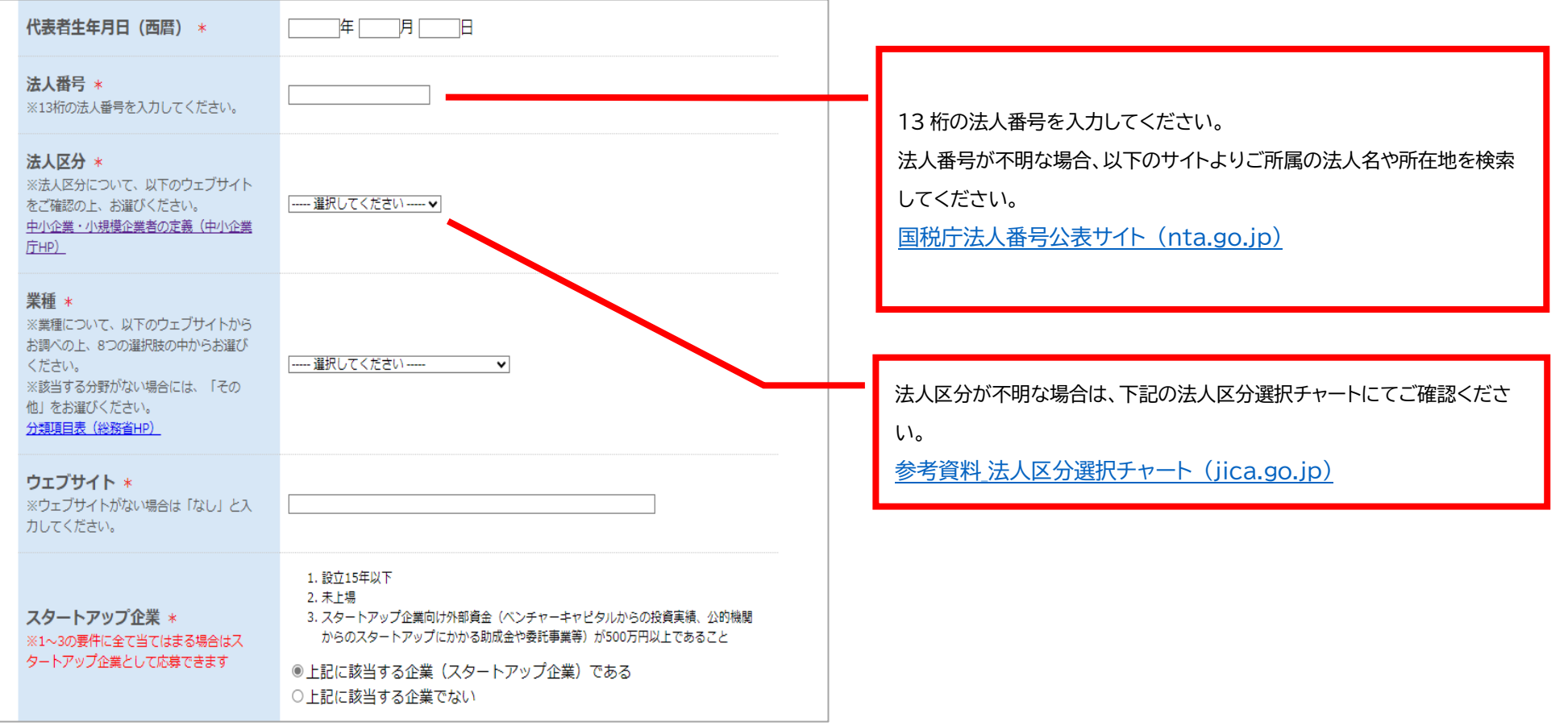

#### 応募担当者情報

#### ○応募担当者1

※提案法人に所属し、JICAからの連絡や応募登録完了、採択結果通知などを受け取ることができる方

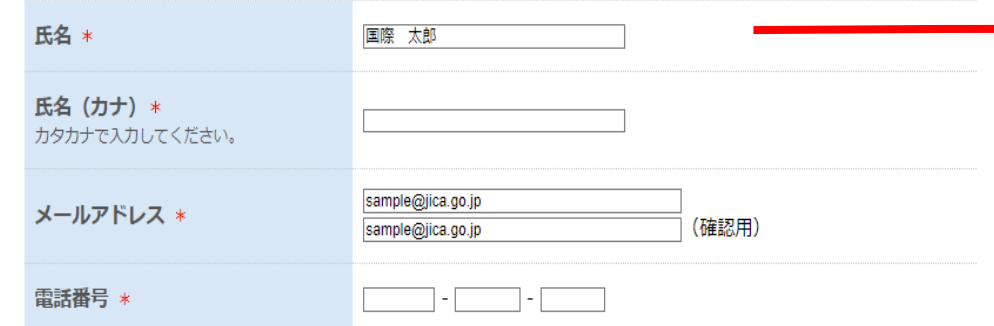

#### ○応募担当者2

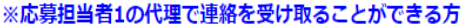

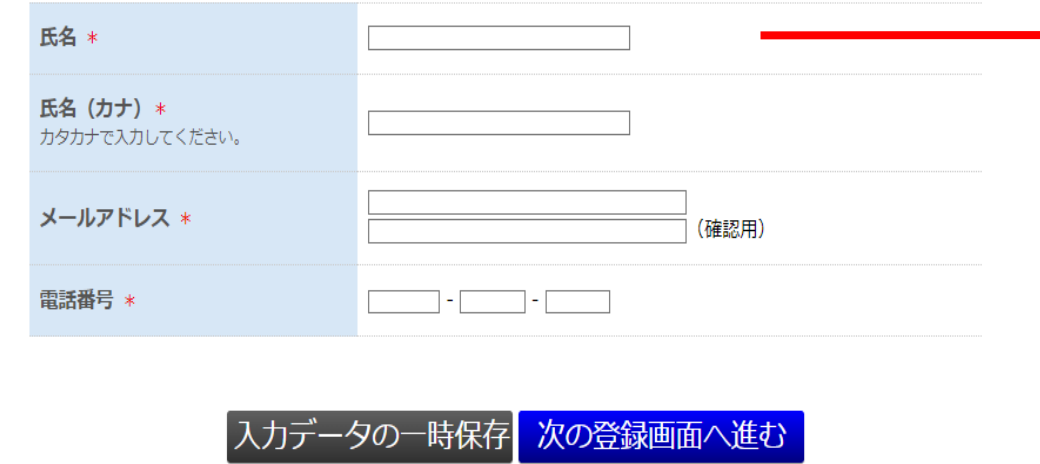

応募 ID 発行時に入力いただいたご担当者の名前、メールアドレスが自動的 に入力された状態となっています。 [応募担当者 1]は提案法人に所属し、JICA からの連絡や応募登録完了、採 択結果通知などを受け取る(窓口となる)ことができる方をご登録ください。 なお、事業の総括者である[調査主任者]や代表者[法人代表者]を入力いた だいても問題ありません。

[応募担当者 1]の代理で連絡を受け取ることができる方を[応募担当者 2] として登録してください。必ず、[応募担当者 1]とは別の方を登録してくだ さい。

#### <span id="page-7-0"></span>**【応募情報(案件概要)の登録】**

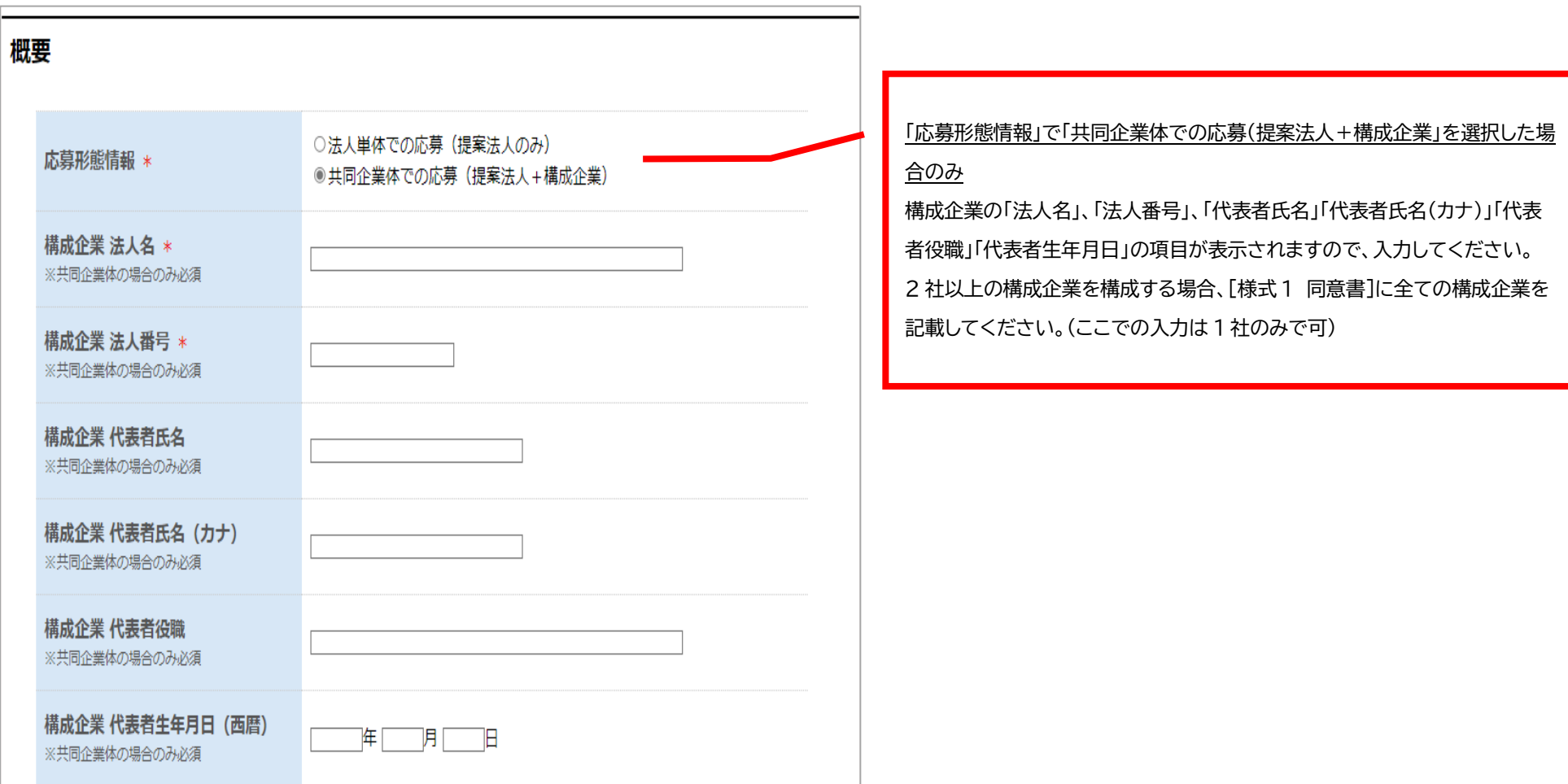

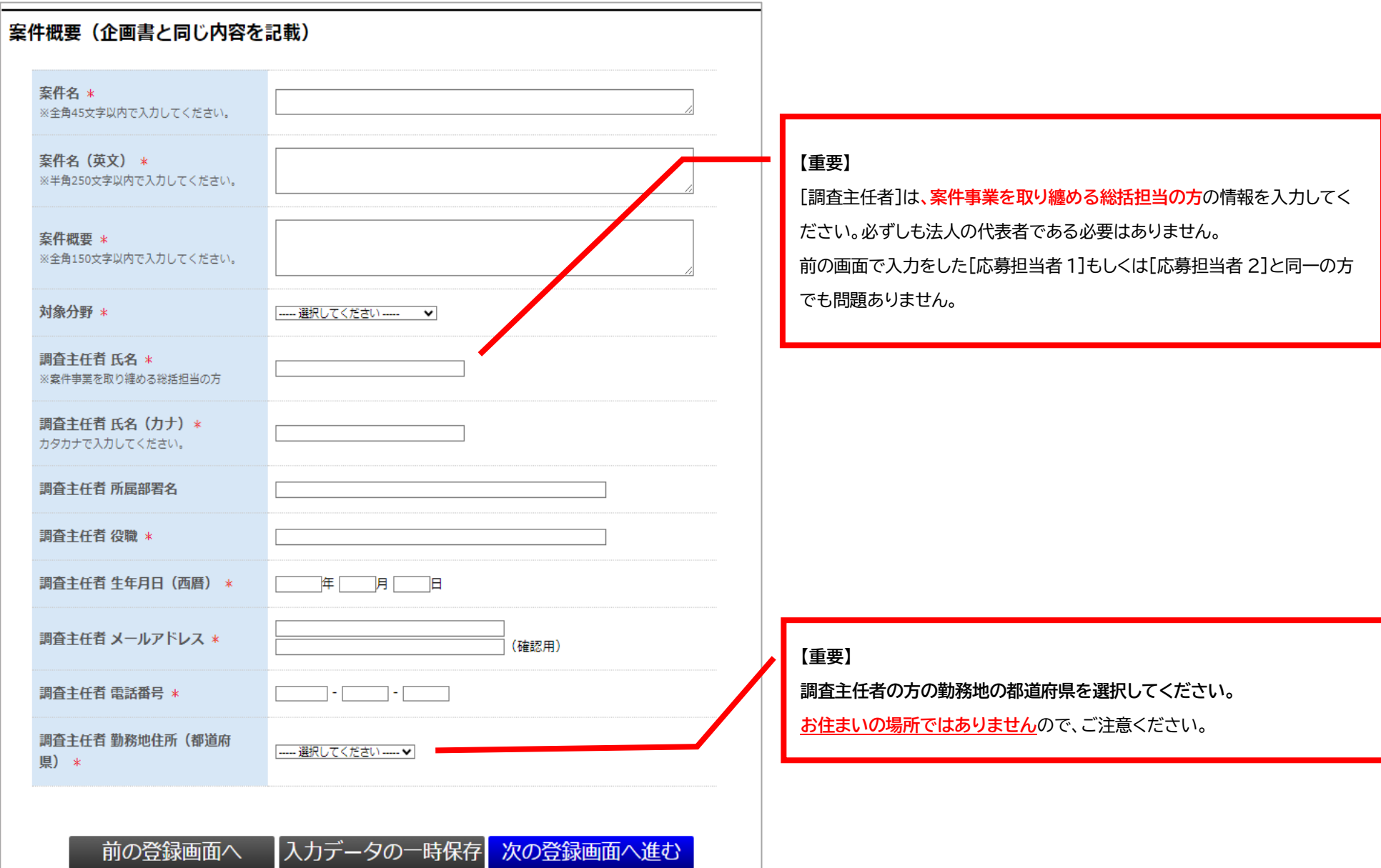

## <span id="page-9-0"></span>**【応募情報(地域)の登録】**

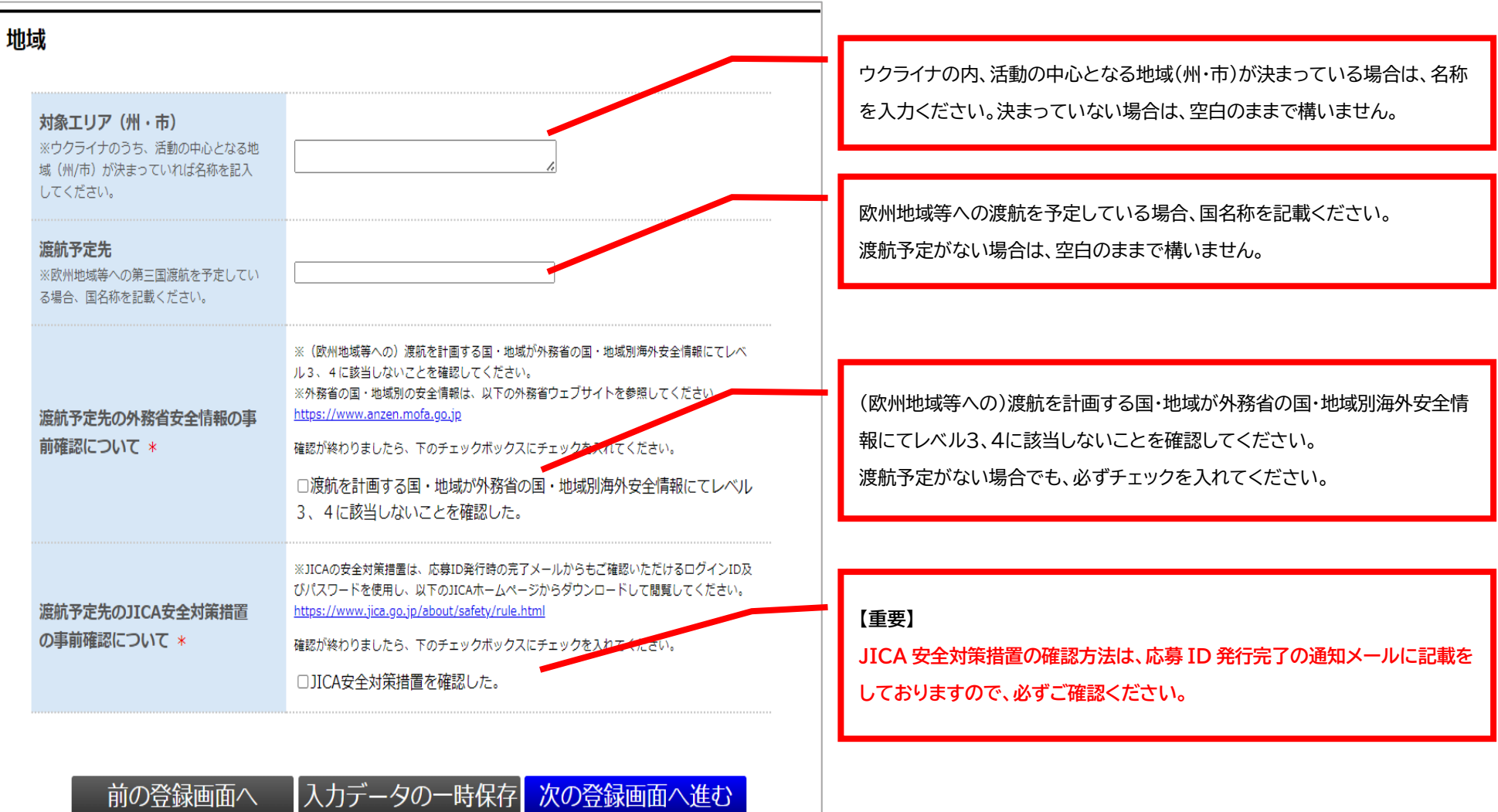

## <span id="page-10-0"></span>**【応募書類ファイルの格納】**

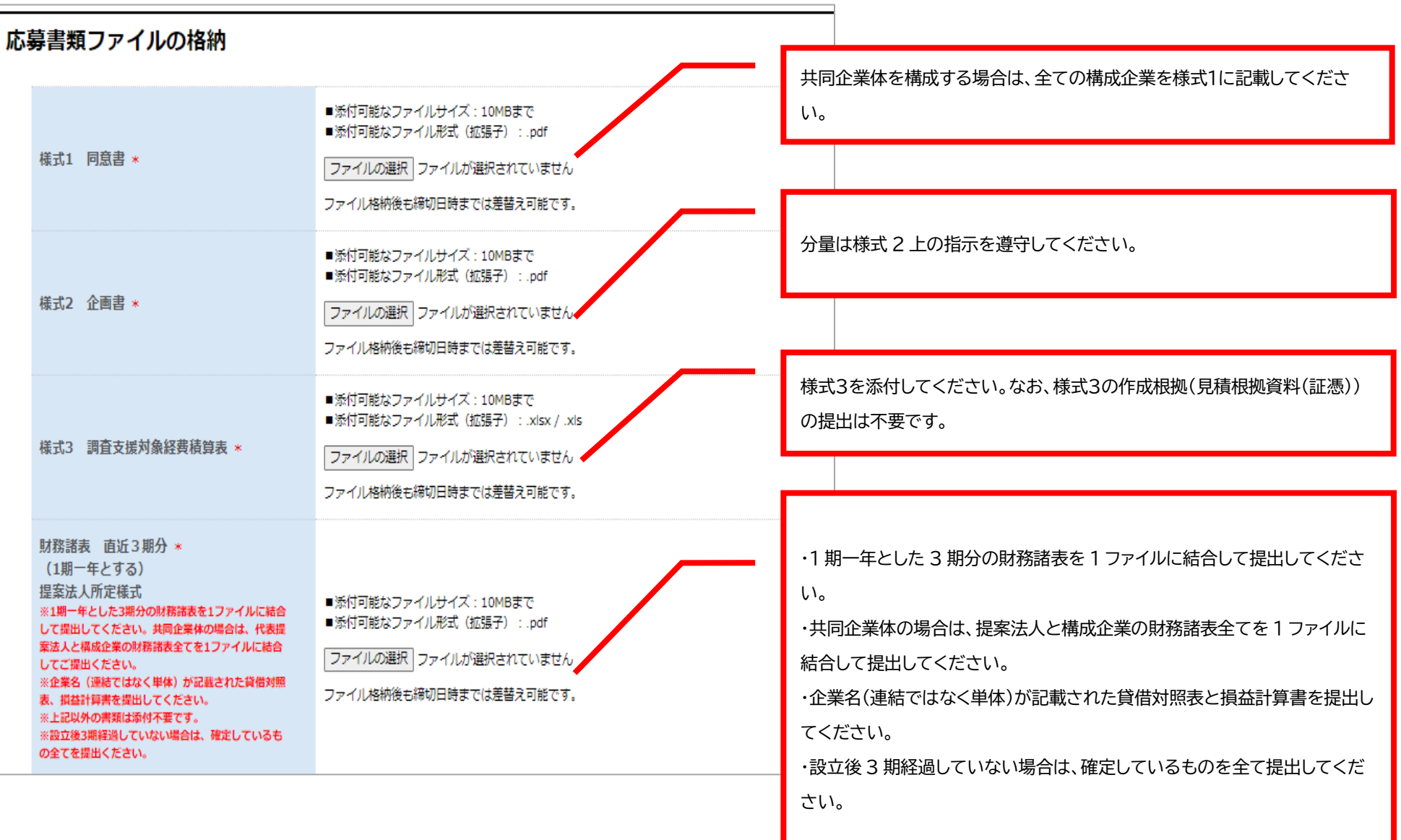

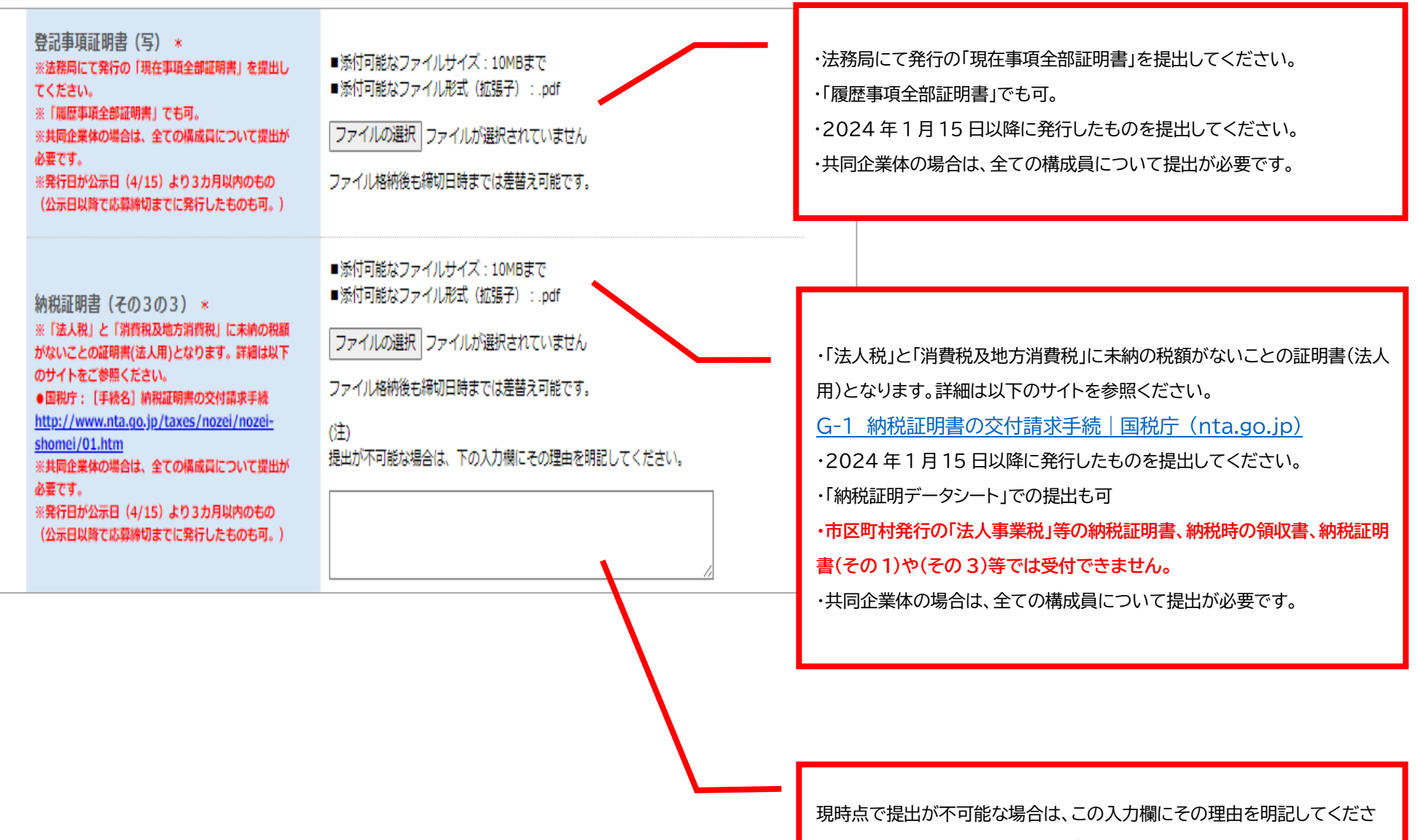

い。また、いつ提出が可能かを必ず明記してください。

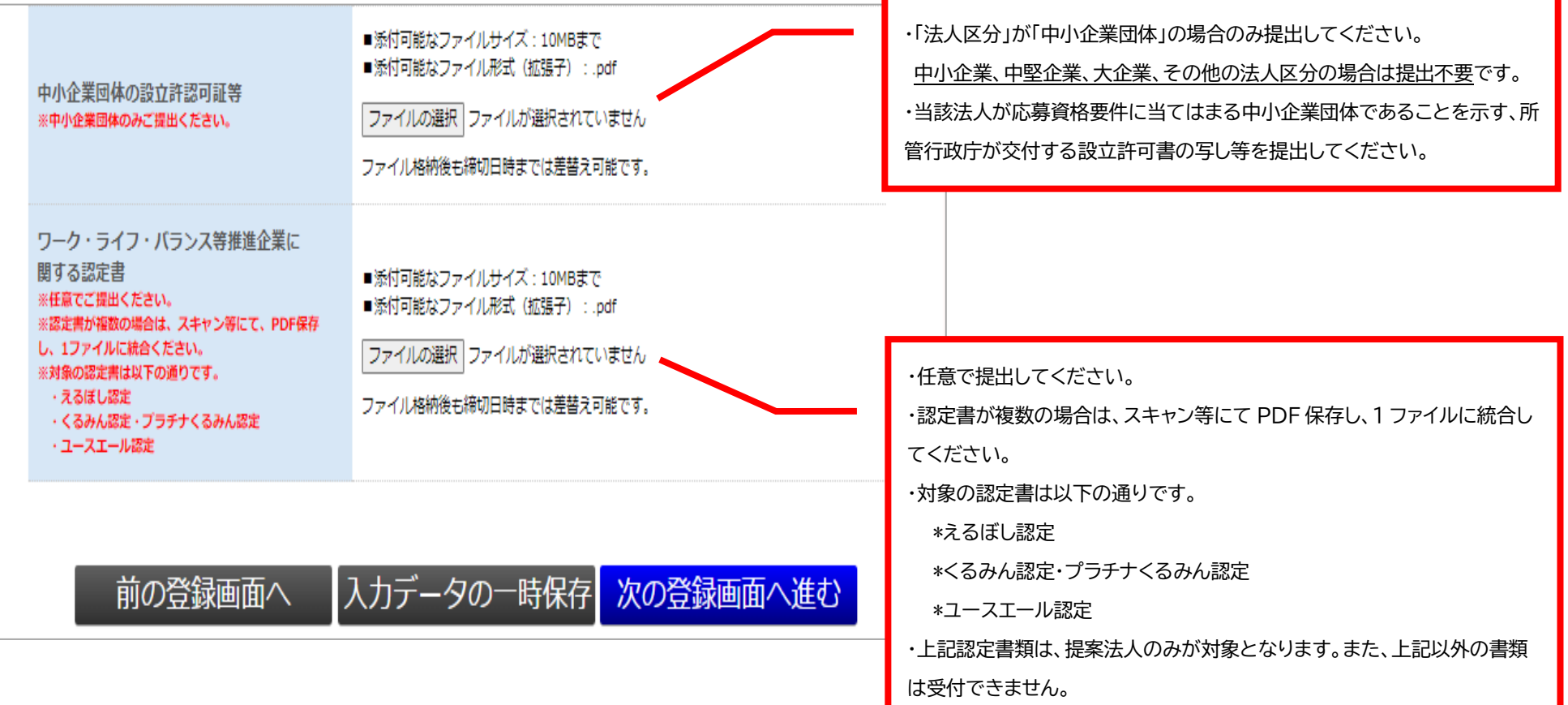

#### <span id="page-13-0"></span>**【留意事項の確認】**

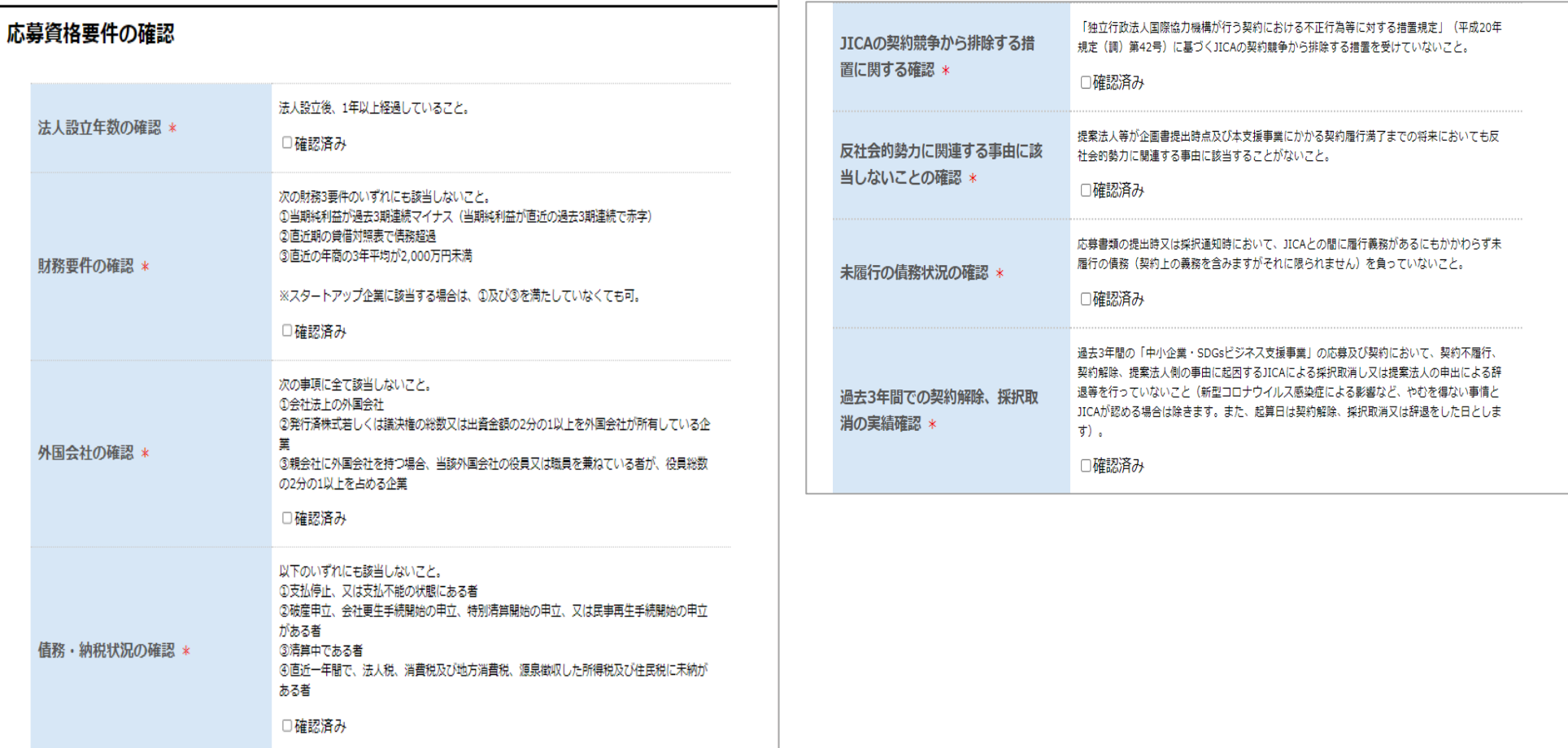

公示日(2024 年 4 月 15 日)時点において、共同企業体の構成員を含む提案法人等は要件を全て満たすことが必要で す。また、応募後についても、これら要件の欠如・喪失は、採択解除・契約解除事由に該当する場合があります。 募集要項に記載の「応募資格要件」を必ずご確認のうえ、全てにチェックをしてください。

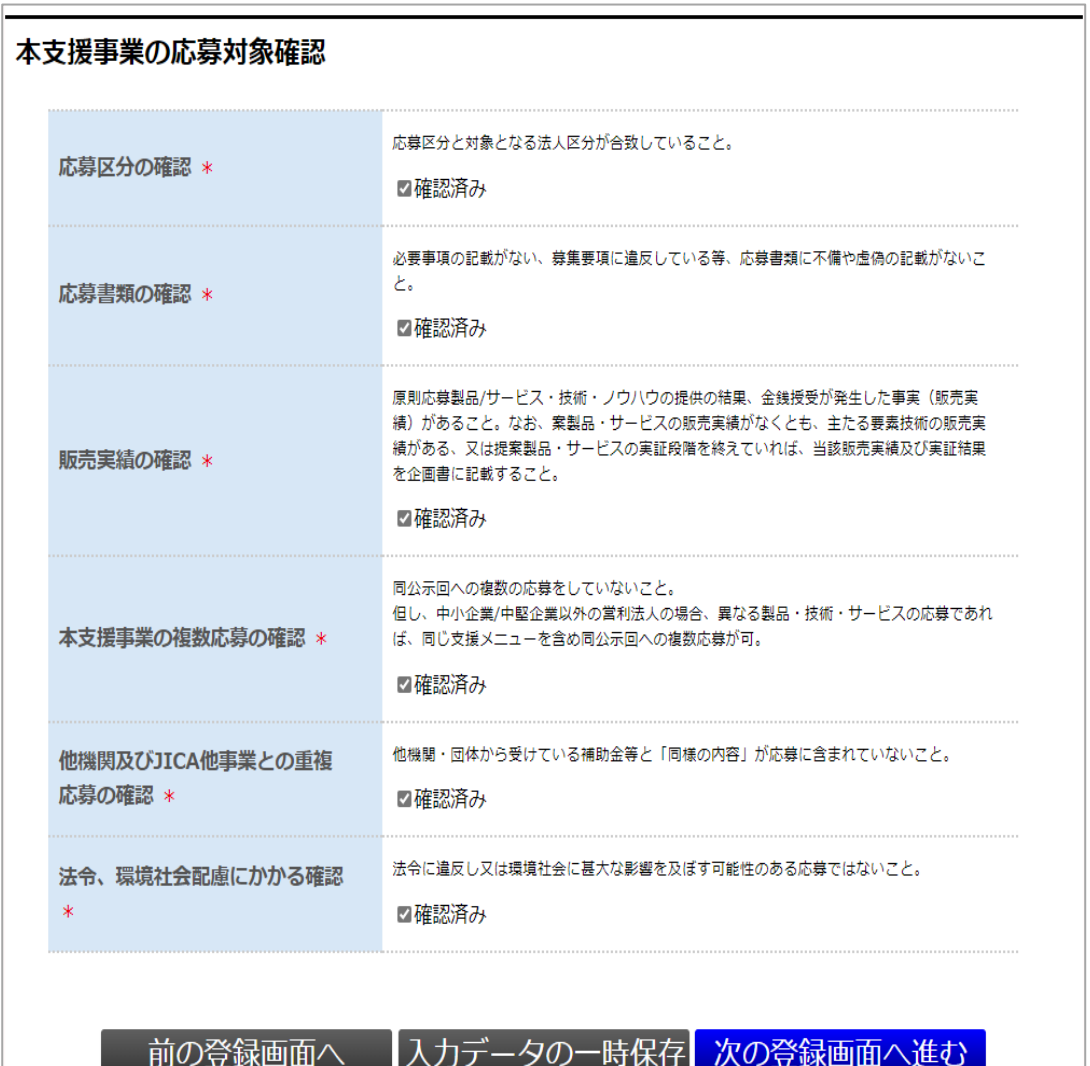

#### <span id="page-15-0"></span>**【アンケート】**

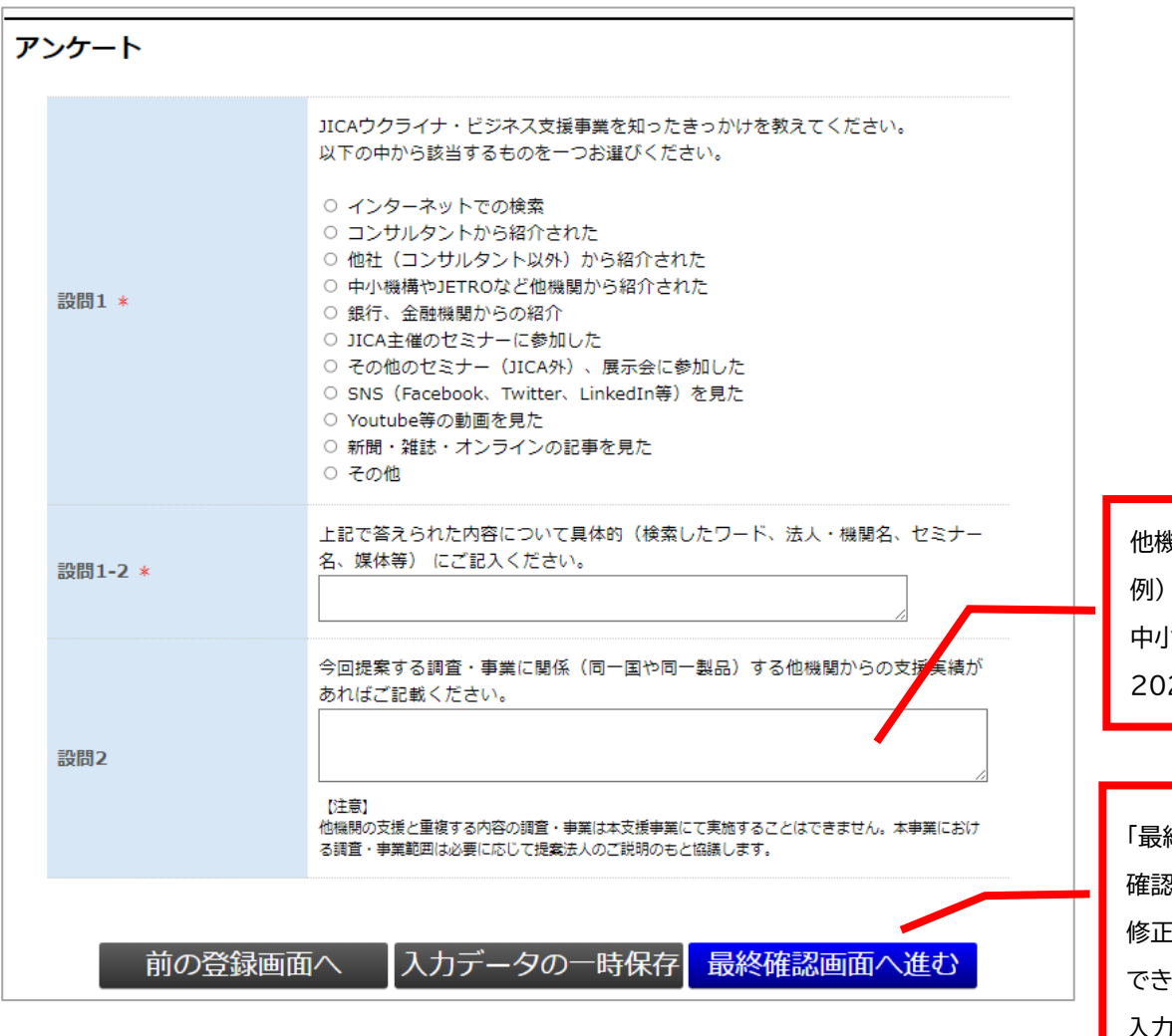

他機関の支援名(支援機関)、対象国、支援期間を記載してください。 中小企業・SDGs ビジネス支援事業(JICA)、ルワンダ、2020 年 1 月~ 2022 年 12 月

終確認画面へ進む」ボタンを押すと、入力内容の確認画面に遷移します。 確認画面にて、これまでにご入力された内容を今一度ご確認ください。 修正する場合は、「入力画面に戻る」ボタンを押すと、該当画面に戻ることが できます。 入力内容に間違いがなければ、確認画面下の「送信」ボタンを押して登録を

完了してください。

<span id="page-16-0"></span>**【登録完了】**

# JICAウクライナ・ビジネス支援事業 ~ 応募登録完了 ~

応募登録完了

応募登録を完了しました。 確認メールをお送りしておりますので、ご確認をお願いいたします。

上記の画面が表示されましたら、登録は完了となります。

[応募担当者 1]にご登録された方のメールアドレス宛に登録完了の通知メールが自動送信されますので、メールを受信していることを確認してください。 ご登録内容は一度登録が完了した後も応募締切日時(5 月 15 日(水)正午 12:00)まで、システムには何度でもログインができ修正が可能です。

#### **【重要】**

**登録完了後に再修正を行う場合は、必ず最後まで画面を進めて「送信」ボタンを再度押してください。**

操作に関しご不明点等御座いましたら、以下問い合わせ先までご連絡ください。

JICA ウクライナ・ビジネス支援事業システム関連窓口

E-mail: [sdg\\_sme@jica.go.jp](mailto:sdg_sme@jica.go.jp) TEL: 03-5226-3491